## **Sorting Products for Magento2**

## Introduction

Sorting Products for Magento 2 is a very effective tool for store-owners who care about their customers. It will increase the usability of your product with user friendly search and sorting option by giving them more option in Sort by filter.

Sorting Products for Magento 2 offers an easy way to search for the right product in a convenient way. It's a user-friendly navigational tool, to enrich your customer shopping experience and significantly grow sales.

The possibility of Magento 2 store sort products by position, price, name, best viewed, bestsellers, recent and other attributes enables buyers to find exactly what they need without any difficulty.

#### Features:-

- Managing new and existing sorting categories.
- Editing the order of sorting categories.
- Provide additional attributes for product sorting.
- Change sorting order when you need.
- Focus on better performing products by sorting option.

This extension gives you the following option for sorting:

- Position
- Name
- Price
- Bestviewed
- Bestsellers
- Recent
- Wishlist
- Stock
- Rating
- Discount
- Reviews

## How to Configure:

Login to the admin panel, I will show and explained you the steps for configure extension.

To create an additional sorting attributes the same way you work with standard attributes. Go to Admin → Stores → Attributes → Products

You should press Add New Attribute button to perform this action.

| Product Attributes Q 📫 🕹 admin 🗸                                                             |                        |          |        |         |            |            |                           |            |
|----------------------------------------------------------------------------------------------|------------------------|----------|--------|---------|------------|------------|---------------------------|------------|
| Create new attribute 🔿 Add New Attribute                                                     |                        |          |        |         |            |            |                           |            |
| Search     Reset Filter     53 records found       20     •       per page        1     of 3 |                        |          |        |         |            |            |                           |            |
| Attribute Code ↓                                                                             | Default Label          | Required | System | Visible | Scope      | Searchable | Use in Layered Navigation | Comparable |
|                                                                                              |                        | •        | •      | •       | •          | •          | •                         | •          |
| category_ids                                                                                 | Categories             | No       | Yes    | No      | Global     | No         | No                        | No         |
| color                                                                                        | Color                  | No       | No     | No      | Global     | Yes        | Filterable (with results) | Yes        |
| cost                                                                                         | Cost                   | No       | No     | No      | Global     | No         | No                        | No         |
| country_of_manufacture                                                                       | Country of Manufacture | No       | Yes    | No      | Web Site   | No         | No                        | No         |
| custom_design                                                                                | New Theme              | No       | Yes    | No      | Store View | No         | No                        | No         |

Fill in all required fields to create new attribute.

| Ŵ                             |                       |                                 |              |        |       |                        |          |           |
|-------------------------------|-----------------------|---------------------------------|--------------|--------|-------|------------------------|----------|-----------|
| DASHBOARD                     | name                  |                                 |              |        |       | Q                      | <b>"</b> | 👤 admin 🗸 |
| \$<br>SALES                   |                       |                                 |              | ← Back | Reset | Save and Continue Edit | Save A   | ttribute  |
| CATALOG                       |                       |                                 |              |        |       |                        |          |           |
| CUSTOMERS                     | ATTRIBUTE INFORMATION | Attribute Properties            |              |        |       |                        |          |           |
|                               | Properties            | Default Label 🔸                 | Product Name |        |       |                        |          |           |
|                               | Manage Labels         | Catalog Input<br>Type for Store | Text Field   | v      |       |                        |          |           |
| STORES                        | Storefront Properties | Owner                           |              |        |       |                        |          |           |
| SYSTEM                        |                       | Values Required                 | Yes 💌        |        |       |                        |          |           |
| FIND PARTNERS<br>& EXTENSIONS |                       |                                 |              |        |       |                        |          |           |
|                               |                       | Advanced Attribute              | Properties   |        |       |                        |          | $\odot$   |

# Go to **Storefront Properties** tab and choose **yes** option for using a new attribute in product list sorting.

| ATTRIBUTE INFORMATION | Storefront Propertie                           | es                                                                                                    |
|-----------------------|------------------------------------------------|----------------------------------------------------------------------------------------------------|
| Properties            | Use in Search                                  | Yes 💌                                                                                                    |
| Manage Labels         | Search Weight                                  | 5 💌                                                                                                    |
| Storefront Properties | Visible in<br>Advanced<br>Search               | Yes 💌                                                                                                    |
|                       | Comparable on<br>Storefront                    | No 💌                                                                                                    |
|                       | Use in Layered<br>Navigation                   | No <b>v</b><br>Can be used only with catalog input type Yes/No, Dropdown, Multiple Select and Price.<br>Price is not compatible with ' <b>Filterable (no results)</b> ' option - it will make no affect on Price<br>filter. |
|                       | Use in Search<br>Results Layered<br>Navigation | No   Can be used only with catalog input type Yes/No, Dropdown, Multiple Select and Price.                                                                                                    |
|                       | Position                                       | 0<br>Position of attribute in layered navigation block.                                                                                                    |
|                       | Use for Promo<br>Rule Conditions               | No 💌                                                                                                    |
|                       | Allow HTML Tags<br>on Storefront               | No 💌                                                                                                    |
|                       | Visible on<br>Catalog Pages<br>on Storefront   | No 💌                                                                                                    |
|                       | Used in Product<br>Listing                     | Yes   Yes  Depends on design theme.                                                                                                    |
|                       | Used for Sorting<br>in Product<br>Listing      | Yes Select "yes" option for sorting attributes in frontend                                                                                                    |

## How to manage sorting attributes

Go to Admin  $\rightarrow$  Stores  $\rightarrow$  Configuration

Under SWT find the Sorting Products

Enable the Extension by selecting yes

You can enable sorting option in sorting setting in configuration.

You can change the sorting option label in sorting setting configuration.

| Extension Configuration<br>Admin > Store > Configuration                                                                                                    | > SWT > Sort | ing Products        |                            |              |        |                       |  |
|----------------------------------------------------------------------------------------------------|--------------|---------------------|----------------------------|--------------|--------|-----------------------|--|
| General                                                                                                    |              |                     |                            |              |        | $\overline{\bigcirc}$ |  |
| Enabled<br>[store view]                                                                                                    | Yes          |                     |                            | •            |        |                       |  |
| Sorting Settings                                                                                                    |              |                     |                            |              |        | $\odot$               |  |
| Available Sorting Option:<br>[website]                                                                                                    | Code         | Label               | Order                      | Enable       | Action |                       |  |
|                                                                                                    | position     | Position            | 0                          |              |        |                       |  |
|                                                                                                    | name         | Product Name        | 5                          | ~            | Edit   |                       |  |
|                                                                                                    | price        | Price               | 6                          |              | Edit   |                       |  |
|                                                                                                    | bestviewed   | Best Viewed         | 10                         | ✓            |        |                       |  |
|                                                                                                    | bestsellers  | Best Sellers        | 11                         | ~            |        |                       |  |
|                                                                                                    | recent       | Most Recent         | 12                         | ~            |        |                       |  |
|                                                                                                    | wishlist     | Popular in Wishlist | 13                         | ✓            |        |                       |  |
|                                                                                                    | stock        | Quantity            | 24                         | ✓            |        |                       |  |
|                                                                                                    | discount     | Discount            | 25                         | ~            |        |                       |  |
|                                                                                                    | rating       | Rating              | 26                         | ~            |        |                       |  |
|                                                                                                    | reviews      | Reviews Count       | 27                         | ~            |        |                       |  |
| <ol> <li>Some attributes are default and can be<br/>new attributes for sorting.</li> <li>Click here to Manage default sorting he</li> <li>Manage individual sorting parameters f</li> <li>Some sorting option are listed below:</li> </ol> | re           |                     | ager. Use this attribute n | nanager to a | add    |                       |  |
| Periods                                                                                                    |              |                     |                            |              |        | $\bigcirc$            |  |
| Best Viewed<br>[store view] 10<br>Enter in days (Leave empty for unlimited)                                                                                                    |              |                     |                            |              |        |                       |  |
| Best Sellers<br>[store view] 15                                                                                                    |              |                     |                            |              |        |                       |  |
| Enter in days (Leave empty for unlimited) Popular in Wishlist [store view] Enter in days (Leave empty for unlimited)                                                                                                    |              |                     |                            |              |        |                       |  |

## How to works

Below you can see Sorting Settings, You can enable the option which sorting you want to add in category page.

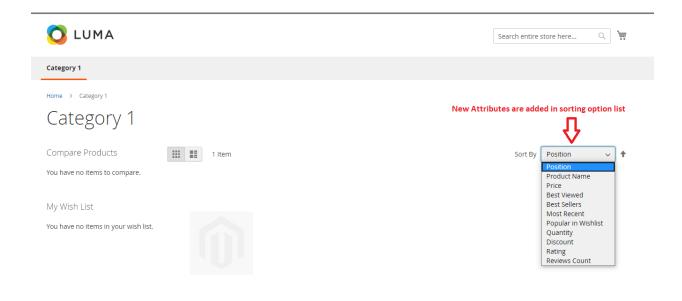